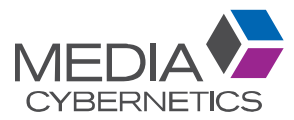

# Moving your Settings and Files from one installation of Image-Pro to another

Many users need to install Image-Pro on more than one computer. Our flexible licensing allows you to install Image-Pro on as many computers as you'd like and move your license as needed.

When installing Image-Pro on multiple computers, users often need to migrate settings (e.g. Calibrations, Capture Settings, Measurement Options, Macros, etc) to the new installation(s).

This document describes how to manually migrate your old settings and files from one installation of Image-Pro to another.

# **Application Maintained Folders**

The following is a list of default folders used by Image-Pro. Please note that these paths often use specific versions and product names to allow multiple versions to be used on the same computer. If you have more than one version of Image-Pro on your computer, you may have more than one of these locations on your computer. When deciding which file to migrate, you will typically want to select the newest (highest version) or most used version of the application.

Program Files: C:\Program Files\Media Cybernetics\Image-Pro...) Program Files contains the program executable as well as all related application files.

### Shared Documents: C:\Users\Public\Documents\Image-Pro ...(Shared)

Shared Documents include demo images and a reference copy of various files like macros and templates which are shared between all users on the machine. These are not imported after a full upgrade; however some of these files are copied to Personal Documents for editing.

Personal Documents: My Documents (Documents and Settings\Documents)\Image-Pro ...\<version>

Personal Documents include user images, macros and some configuration files may be of interest in a new version, so the user is prompted to have each subset imported. Since these are not stored per identity, only the first identity is prompted or should they all be?

Internal Data: C:\Users\<USER NAME>\AppData\Roaming\Media Cybernetics\Image-Pro ...\<version>

The data contained in this folder is created internally by the software and it is always safe to clear it completely to reset the program environment. This path is partially shared by all identities of a given Primary and Secondary version of the software but each Windows user has its own copy. Identities only partially share the folder because internal, low level settings as well as some internal configuration files are stored per identity.

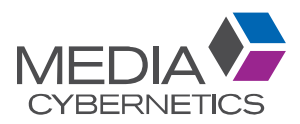

# **Moving Files**

#### • Identify the files you need to move

Not all files need to be moved. Please note that these are the default location but many of these files can be saved anywhere on the computer. If you have saved any of these files outside of the default location, please copy your saved version to the new installation.

• On the old installation, locate the appropriate files and copy them to a USB drive You will need to move the file from one computer to another. Using a USB Thumb Drive is typically the easiest way to accomplish this, however, you can use any method to move these files. If you have Remote Desktop access to your computer, feel free to copy the files directly.

## • On the new installation, copy each file to the appropriate location

Finally, copy each file to the same location on the new computer. It is recommended that you rename the existing version first; renaming the existing file, as opposed to deleting or overwriting, allows you to revert to the original version if something goes wrong. Simply replacing the file extension with ".backup" is a good method to use.

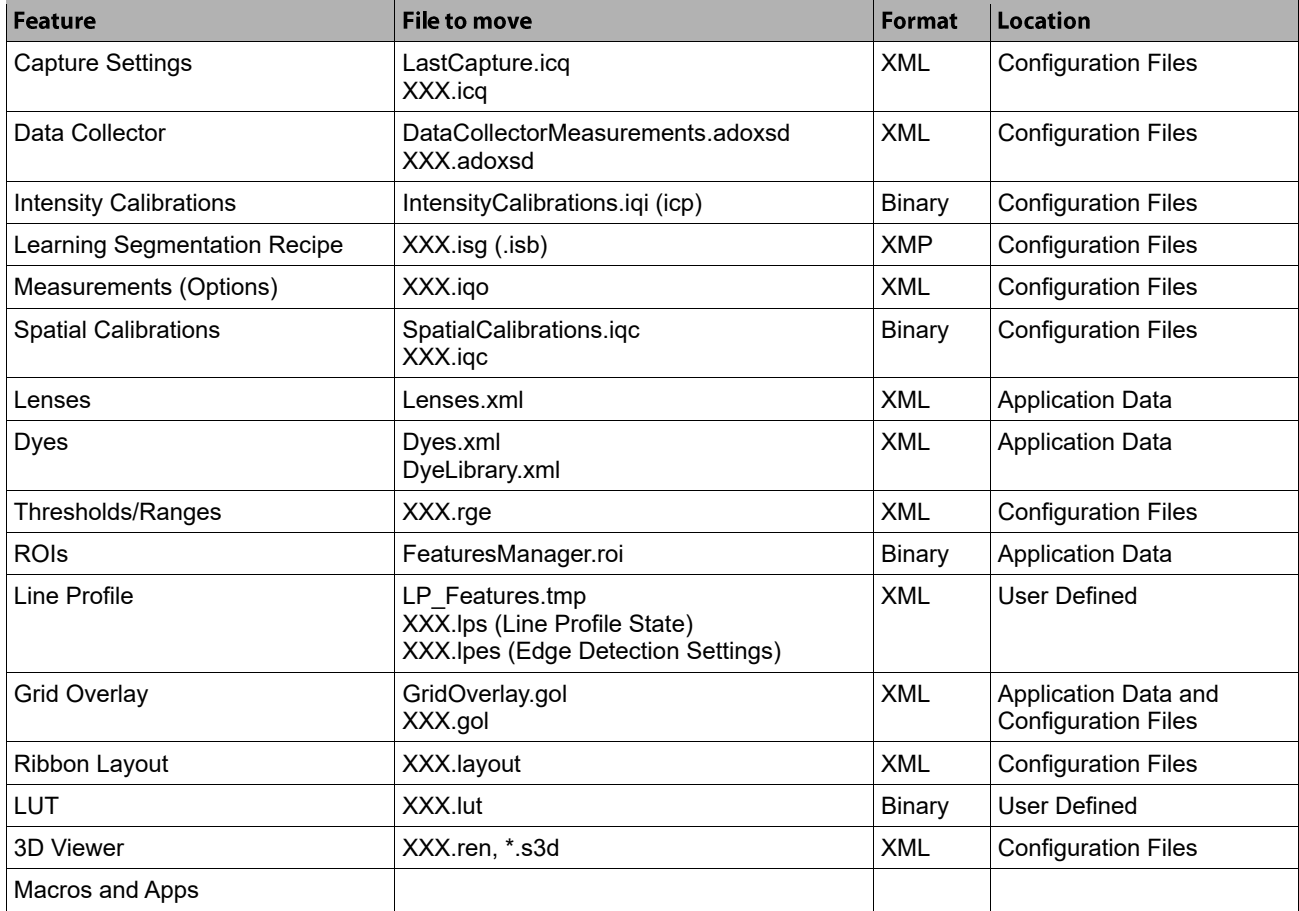

Configuration Files = My Documents\<product name>\<latest version>\Configuration Files Application Data = C:\Users\<USER>\AppData\Roaming\Media Cybernetics\<product name>\<latest version>